## *Visualization and Analysis of Spectral Data Cubes an Hipe toolbox*

Madrid 4-5 December 2008 Alain Gueguen MPE-Garching agueguen@mpe.mpg.de

# Goal of the tool

Display and analysis toolbox for the "spectral cubes" or tri-dimensional data  $(2 \text{ spatial } + 1 \text{ spectral})$ 

- Visualize spectral data cubes
- Navigate through cubes
- Help in a graphical way to identify interesting spectra,
- Extract spectra and prepare them for further analysis
	- export them
	- save them
	- send them directly to other tools (HCSS or not)
- Create sub cubes
- Analyse the spectra in the cube (e.g extract position-velocity diagrams)
- Written in JAVA

# Requirements & Specifications

- User Requirements Livelink Herschel Wiki Pages (need to be registered)
- Data specifications Spectral Cube :SimpleCube,SpectralCube Spectrum :Spectrum1D Arrays :Double1D, Double3D
- See:

- The user manual included in the user distribution
- The developer manual (Javadoc), in the user distribution (developer oriented)

# Design

### "standalone" Main Graphical User Interface (GUI)

Cube Spectrum analysis toolbox v0.99

 $-2.224 - 0.155$ 

VELOCITY (km/s (1000.0 m/s)

謽►、

05:11:28,992, -06:03:50.09

Spectrum Help

\_ 1 o 1

sided window:

#### Left:

- Original data cube-
- Spectrum of the current
	- pixel
- Zoom box
- Bottom

- Status bar
	- Zoom bar
	- Slide bar
	- Color bar

### **Design** "standalone" Main GUI

2 sided window:

- Right: Multi tag section for the feature specific GUIs. Each of the tags displaying one feature:
- $\cdot$  The Input parameters  $\blacktriangleleft$
- The command buttons
- The results

Use many Hipe components (**Display**, PlotXY, spectrumPlotter) providing a common look & feel across Hipe tools.

Allow to perform many analysis steps on one cube in the same window

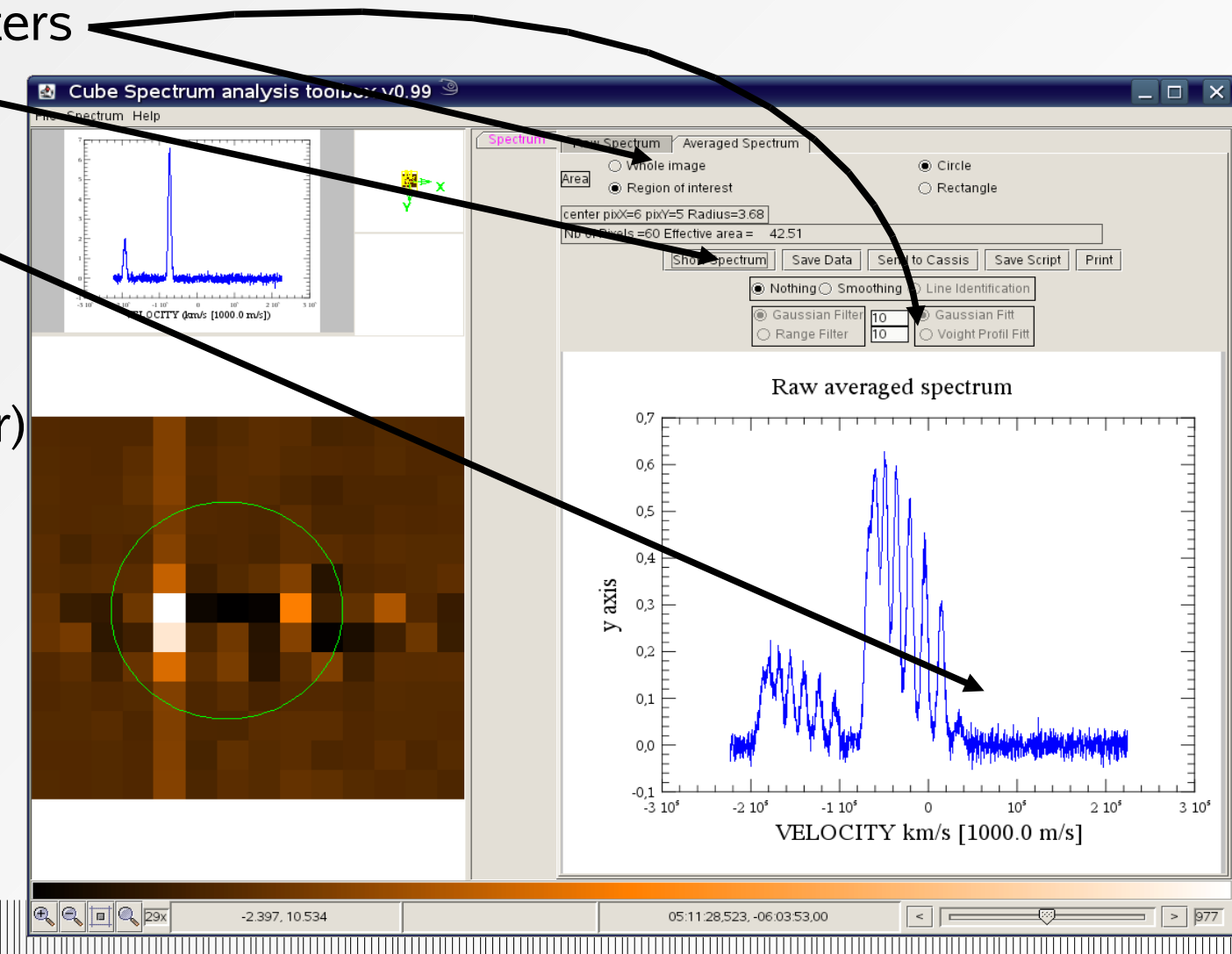

## Design Hipe integration

The "Cube Spectrum Analysis Toolbox" is integrated in HIPE for the HCSS spectral cube. Therefore, it can be considered as a viewer or an explorer for these HCSS spectral cube.

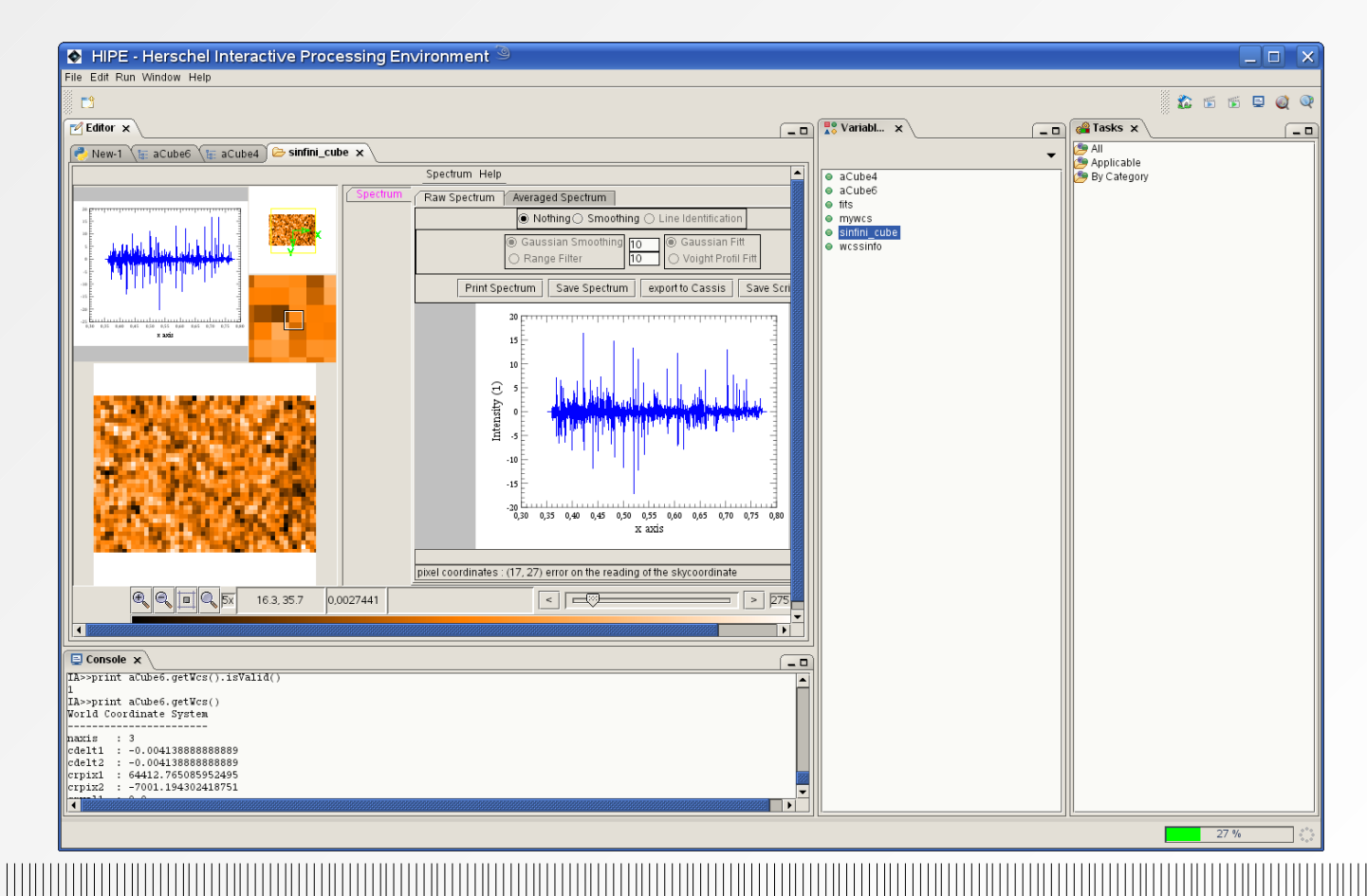

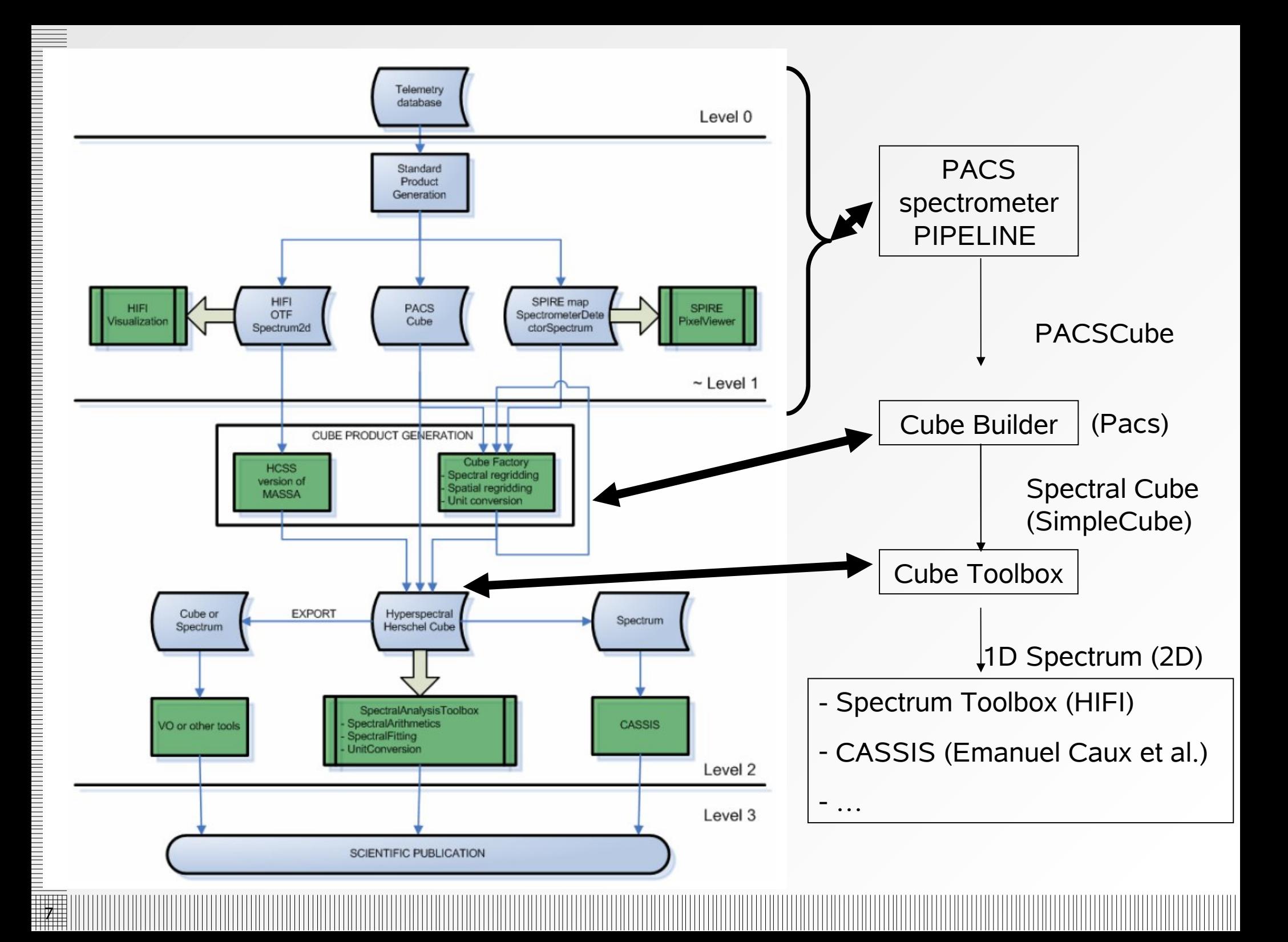

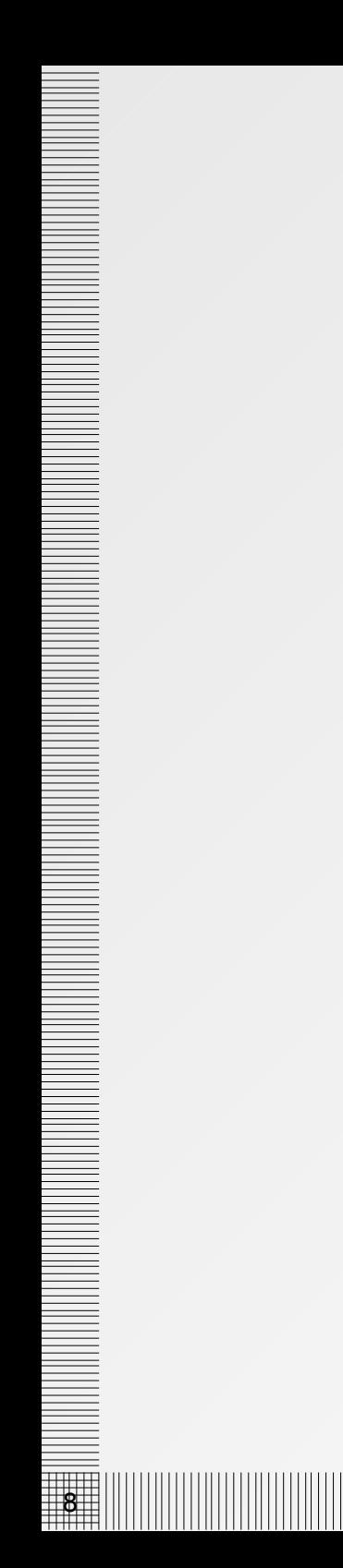

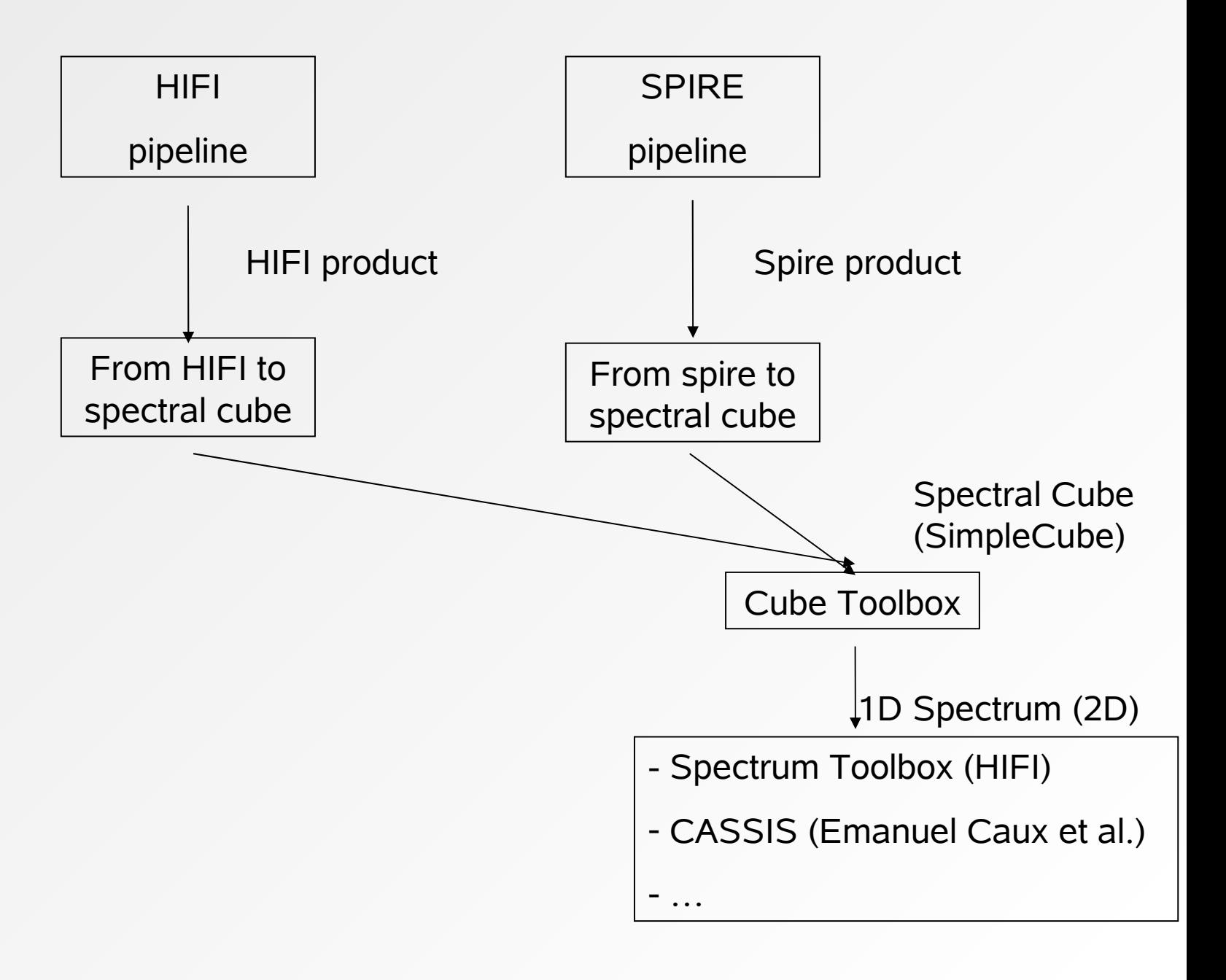

## Input Data HCSS spectral Cube

- Astronomical content
	- − Set of images aligned on the sky
	- − One spectral value (wavelength, frequency, velocity) per image (layer)
	- − WCS information
- Technical

- − From Pacs Pipeline: result of the CubeBuilder (P.Appleton, J.Jacobson)+ rebinned cube
- − For SPIRE (and maps from HIFI), an extra step of the pipeline will convert the data in a "simpleCube"

# Spectral cube

 Cube of frames with spectral values (wavelength, frequencies, velocities)

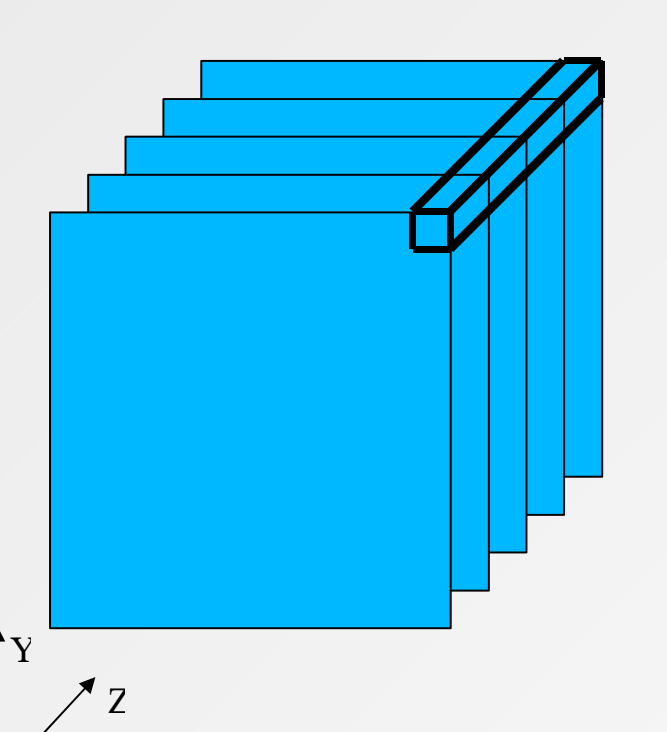

10

X

- A frame = a sky image
- X,Y pixels coordinates & sky coordinates
	- Images aligned on the sky
- Z axis wavelength (or frequency, velocity) (in the WCS of the cube)
	- Available frame per frame (ImageIndex) or recomputed from the "classical third axis WCS properties
	- Equidistant from frame to frame or not (keyword)
- Spectrum directly accessible in a native method as a 1D Spectrum

=> All instrument specific work already done before this tool.

# Compatibility with other data

The visualisation and analysis toolbox can also work with specific data or non HCSS:

- "Natural" data
	- Each instrument can put its own raw data in a HCSS product, for instance
		- PACS RAW spectrum cube: 5\*5\*N pixels  $N = Nb$  of wavelength. Unit of the Z axis of the cube = wavelength
		- PACS "MAPs" I5\*J5\*N pixels
- Generic data Compatibility
	- − Couple (cube of images + 1D array of wavelength values)
	- − Couple (cube of images + ASCII list of frequency values) *WITH SQUARE PIXELS !!*
	- − Non herschel spectral cube in fits file
- Precision

11

Double for the Frequencies

# Features & snapshot 1/3

• Raw spectrum ("pixel source" spectrum)

Define the position by a click Extract the corresponding spectrum Display the spectrum

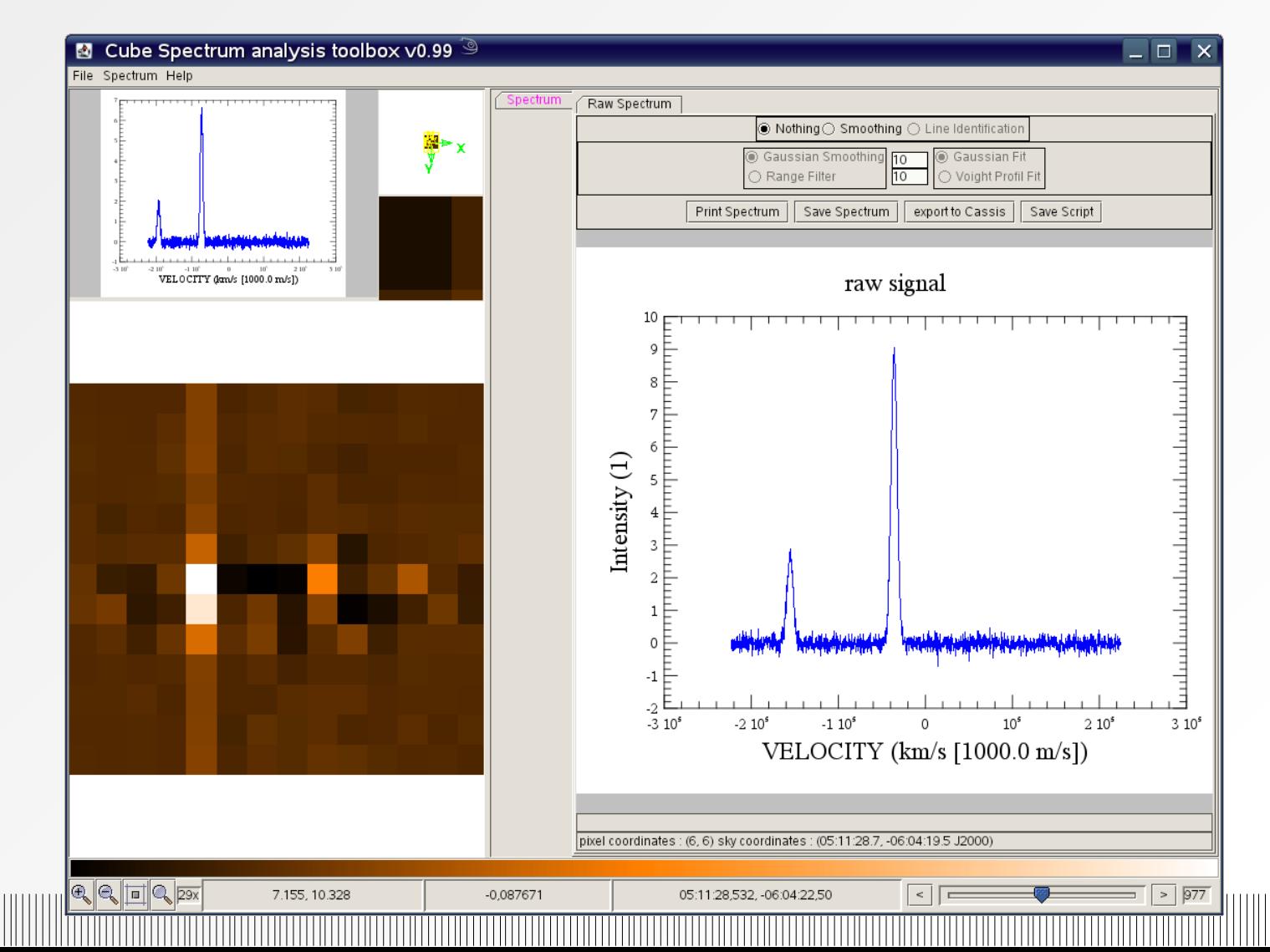

# Features & snapshot 2/3

• "Averaged" spectrum

Define a region or complete image (circles,rectangles)

Extract the corresponding spectrum

Display the spectrum

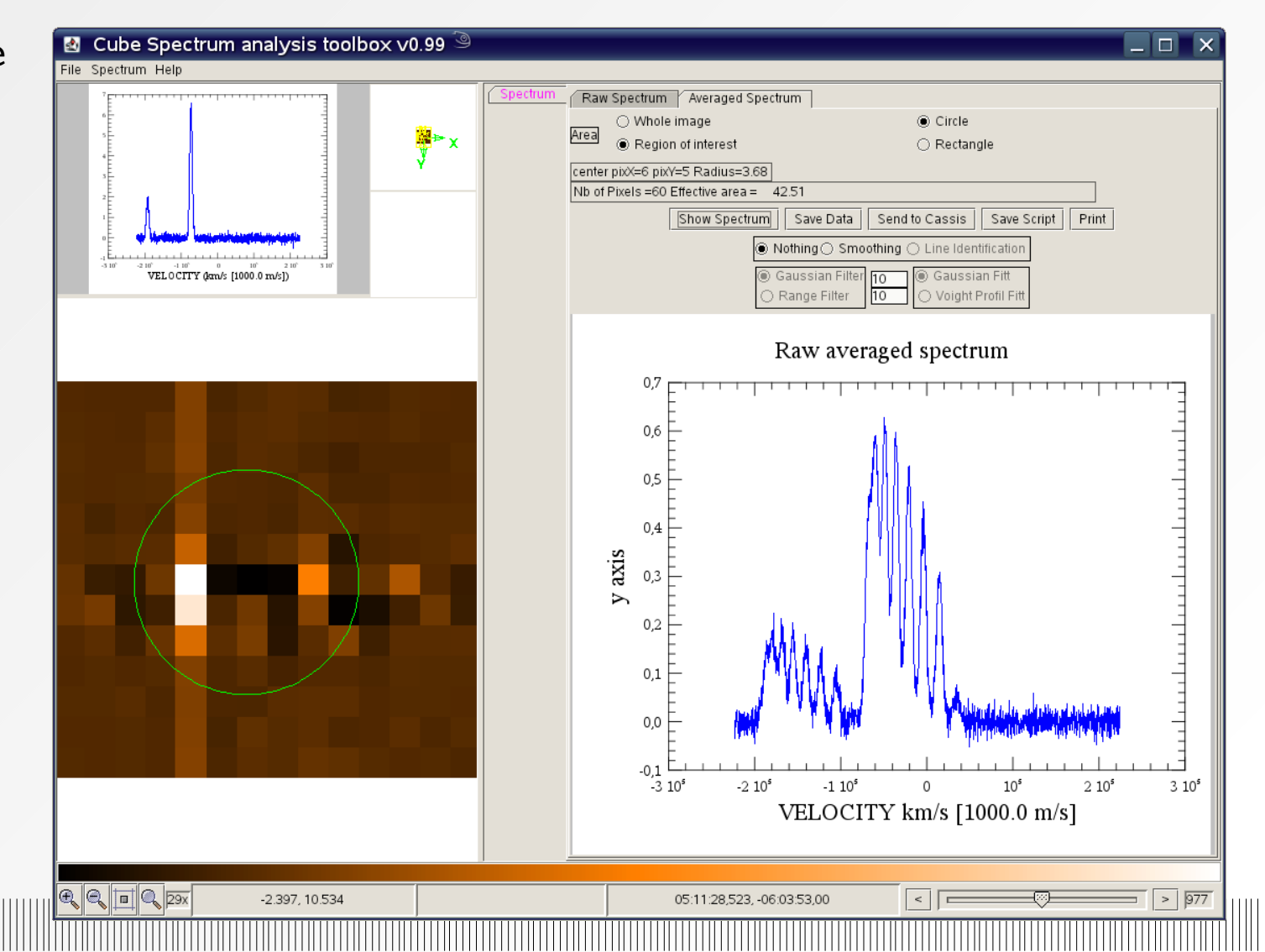

# Features & snapshot 3/3

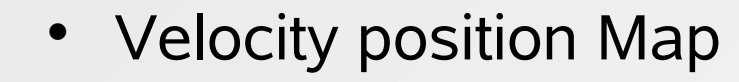

Define a line in the image with the mouse

Show the coordinates of the line (start and end point in pixel and/or sky coordinates)

Compute the complete axis on all the image (appropriately weighted )

Compute the histogram spectrum (convert it in relative speed) along the axis and display it

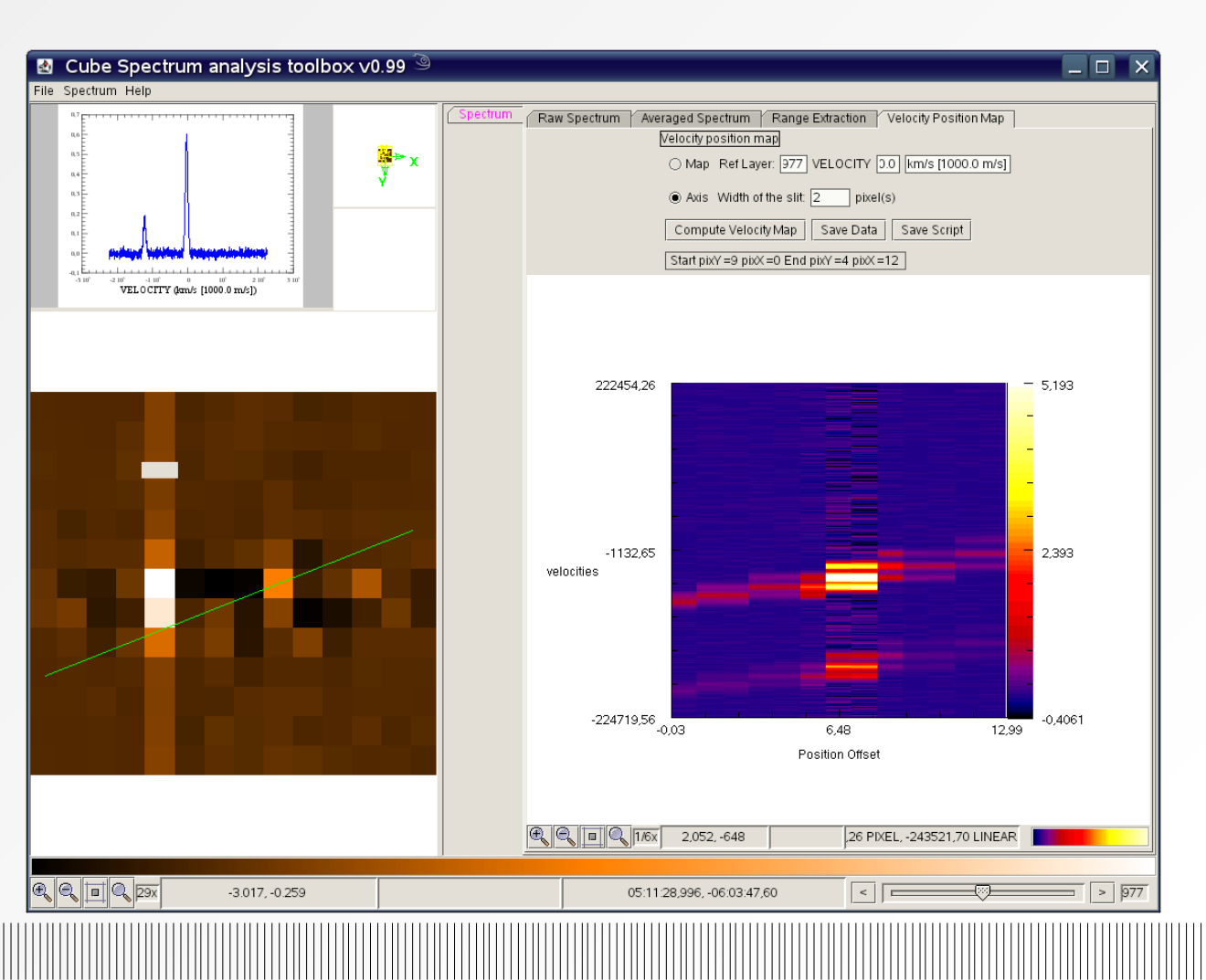

# **Outputs**

### Spectrum

- − Export as
	- Spectrum1D which will become the default format for the spectrum (need error & exposure ) return to HIPE or to Cassis
- − Saves as
	- fits table
	- publishable format Postscript or EPS
	- jpg png (screenshot)
	- "hcss" format, Spectum1D
- − Print

- Maps (Images)
	- − Export As
		- SimpleImage
		- − Saves as
			- fits image
			- JPG PNG
			- Publishable format, postscript or EPS
			- "hcss" format (SimpleImage, SimpleCube, stack fo Images)
	- − Print

## Features

The spectral Cube visualisation and analysis toolbox offer the following features:

- Single pixel spectrum extraction
- Averaged on a region spectrum extraction
- Sub Range cube extraction
- Velocity position map / diagram position velocity

the following feature will be soon added or activated

- Integrated map
- Channel map

16

### **Additionnal user requirement / feed back are welcome**